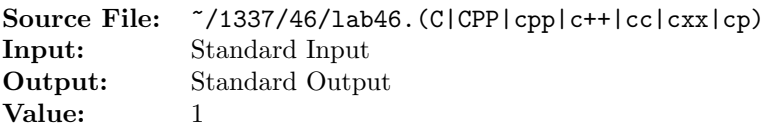

Write a program that reads from standard input character-by-character and prints each input line preceded with a line number. The line number should be written in a field of width four (4) and should be followed by a colon and two spaces. The input is of unknown length; however, input can terminate when the end-of-data marker is encountered.

A sample execution sequence is shown in Figure 1. To use the Makefile as distributed in class, add a target of lab46 to targets1srcfile.

```
newuser@csunix ~> cd 1337
   2 newuser@csunix ~/1337> mkdir 46
   newuser@csunix ~/1337> cd 46
   newuser@csunix ~/1337/46> cp /usr/local/1337/data/46/* .
   newuser@csunix \frac{7}{1337}{46} cp /usr/local/1337/src/Makefile.
   6 newuser@csunix ~/1337/46> touch lab46.cpp
   7 newuser@csunix ~/1337/46> # Edit Makefile and lab46.cpp
   8 newuser@csunix ~/1337/46> make lab46
9 g++ -g -Wall -std=c++11 -c lab46.cpp -I/usr/local/1337/include -I.
10 g++ -o lab46 lab46.o -L/usr/local/1337/lib -lm -lbits
11 newuser@csunix ~/1337/46> cat 01.dat
12 1992 1993 1994
13 This is a test of your word analysis program.
14 How many words did you find that begin with a vowel?
15 WHAT ABOUT STARTING WITH AN S OR ENDING IN AN s?
16 Mary said, "I like C++."
17 newuser@csunix ~/1337/46> cat 01.dat | ./lab46
   Your Name - CS 1337 - Lab 46
19
20 1: 1992 1993 1994
21 2: This is a test of your word analysis program.
22 3: How many words did you find that begin with a vowel?
23 4: WHAT ABOUT STARTING WITH AN S OR ENDING IN AN s?
24 5: Mary said, "I like C++."
25 newuser@csunix ~/1337/46> cat 01.dat | ./lab46 > my.out
26 newuser@csunix ~/1337/46> diff 01.out my.out
27 newuser@csunix 7/1337/46 cat 02.dat | ./lab46 > my.out
28 newuser@csunix ~/1337/46> diff 02.out my.out
29 newuser@csunix ~/1337/46> cat 03.dat | ./lab46 > my.out
30 newuser@csunix ~/1337/46> diff 03.out my.out
31 newuser@csunix ~/1337/46> cat 04.dat | ./lab46 > my.out
32 newuser@csunix ~/1337/46> diff 04.out my.out
33 newuser@csunix ~/1337/46> cat 06.dat | ./lab46 > my.out
34 newuser@csunix ~/1337/46> diff 06.out my.out
35 newuser@csunix ~/1337/46>
```
Figure 1. Commands to Compile, Link, & Run Lab 46